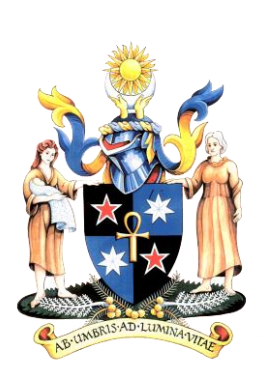

# Additional Requirements User Manual

Trainee Guide

RANZCOG Version 1.0, May 2016

# **Table of Contents**

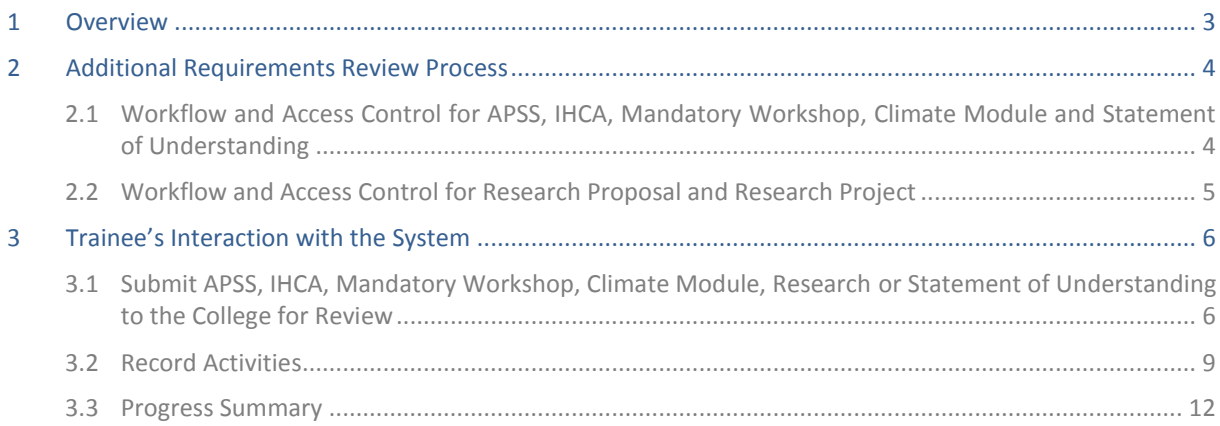

#### <span id="page-2-0"></span>**1 Overview**

The new online Additional Requirements functionality allows trainees to record and submit documentation relating to:

- 1. Activities including Meetings, Presentations, Courses, Conferences and Non Mandatory Workshops;
- 2. Assessment of Procedural and Surgical Skills (APSS);
- 3. In-hospital Clinical Assessments (IHCA);
- 4. Mandatory Workshops;
- 5. Climate Modules;
- 6. Research Proposals and Projects; and
- 7. Statement of Understanding.

A dashboard that lists each trainee's relevant requirements and reflects the outcome based on the College or Research Assessor's review for Additional Requirements is available on the Progress Summary page.

The APSS and IHCA assessments will continue to be assessed using the current paper-based forms. Once the assessment is completed on the paper form, trainees are required to create an APSS entry in the online system, upload the form as evidence and submit the record for review by the College. In the case of APSSs and IHCAs, only the Summative records need to be submitted to the College. The record will be either approved or rejected based on the evidence. For your records, Formative assessments can also be submitted; however College review is not necessary.

Trainees are not required to create workshop records for workshops that are conducted by the College. In such cases, the College will enter the records which will then be reflected on trainees' dashboards.

The Additional Requirements functionality also enables trainees to claim Professional Development Leave (PDL) for Activities, Mandatory Workshops and Climate Modules, subject to approval by the Supervisor during a trainee's 6-Monthly Summative Assessment.

A workflow has been implemented to enable the College and relevant assessors to review and approve the APSS, IHCA, Mandatory Workshops, Climate Modules, Statement of Understanding and Research records as soon as they are submitted by the trainee. For Research Proposal and Project records, the College nominates a Research Assessor who is responsible for reviewing the Research Proposal and Project online.

#### <span id="page-3-0"></span>**2 Additional Requirements Review Process**

<span id="page-3-1"></span>**2.1 Workflow and Access Control for APSS, IHCA, Mandatory Workshop, Climate Module and Statement of Understanding**

The system controls user access to the Additional Requirement records by identifying the status of the record and the assigned user.

The table below indicates who can access and update an APSS, IHCA, Mandatory Workshop, Climate Module and Statement of Understanding record at each stage of the process.

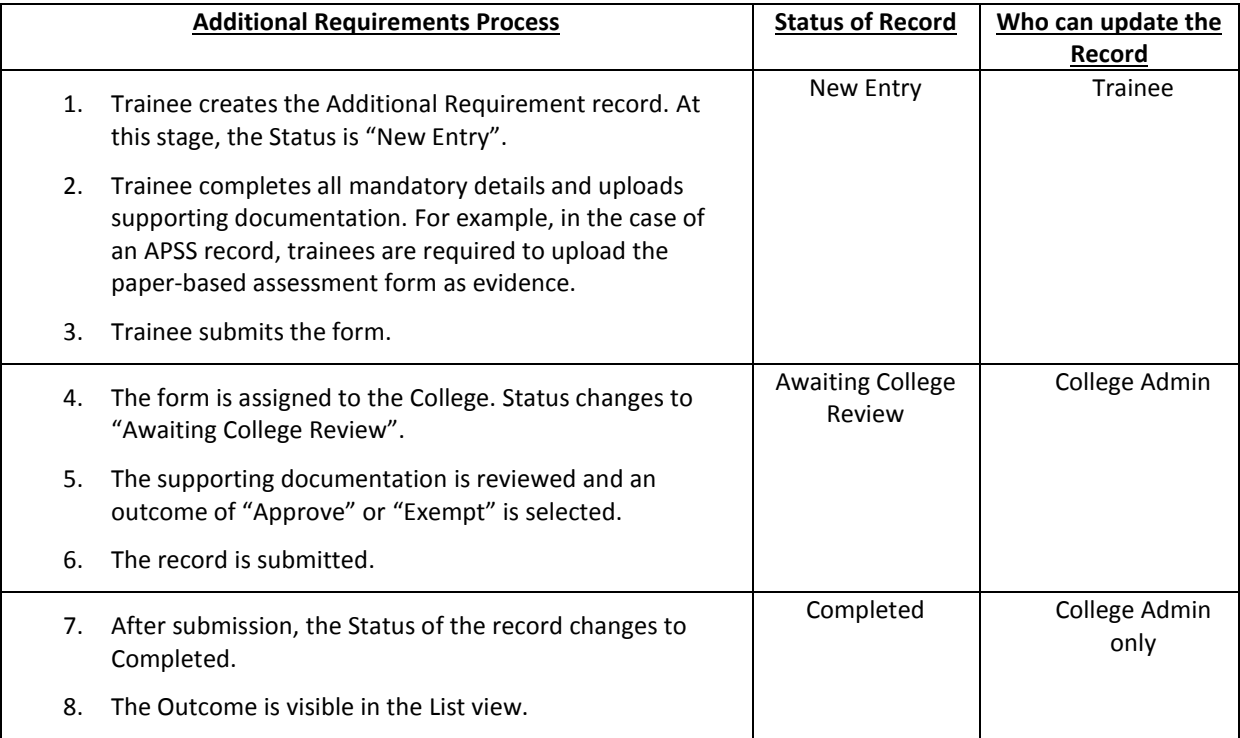

**Status = New Entry Trainee Creates a Additional** Requirement (AR) record, uploads evidence and submits. **Status = Awaiting College Review** 

Admin staff opens the record, checks the supporting evidence as well as the populated fields on the AR record and Approves or Rejects the record.

**Status = Completed:** Outcome is either Approve or Reject.

#### <span id="page-4-0"></span>**2.2 Workflow and Access Control for Research Proposal and Research Project**

The table below indicates who can access and update Research Proposal and Projects at each stage of the process.

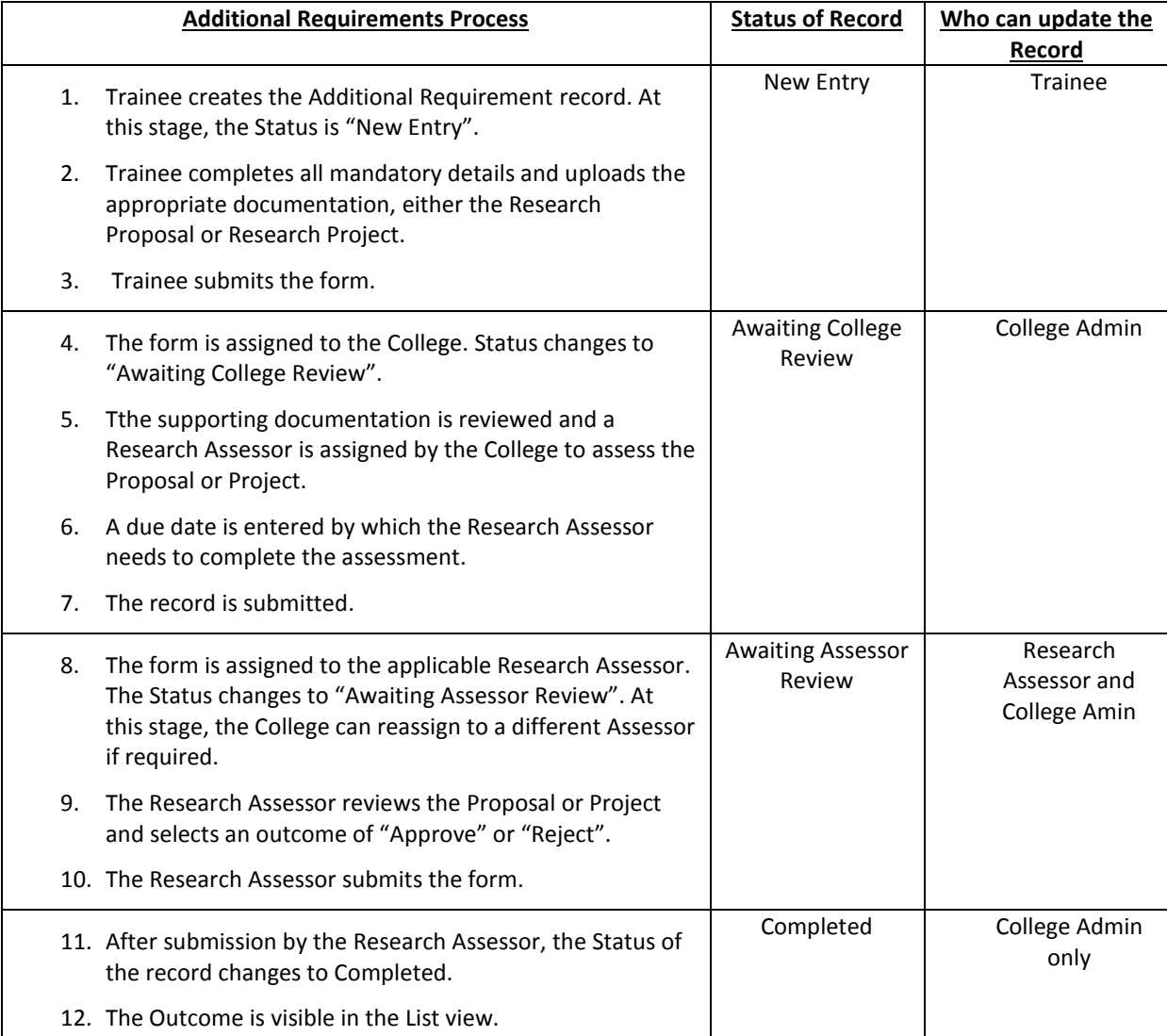

**Status = New Entry:**<br>Trainee Creates a Research record, uploads the Proposal or Project and Submits.

**Status = Awaiting<br>College Review:** The College uploads an Assessment Criteia for the Research Assessor and assigns the record to a Research Assessor for review.

Status = Awaiting<br>Assessor Review:<br>Assessor reviews the Research Proposal or Project against the Assessment Criteria and approves or rejects the submission.

**Status = Completed:** Outcome is either Approve or Reject.

## <span id="page-5-0"></span>**3 Trainee's Interaction with the System**

<span id="page-5-1"></span>**3.1 Submit APSS, IHCA, Mandatory Workshop, Climate Module, Research or Statement of Understanding to the College for Review**

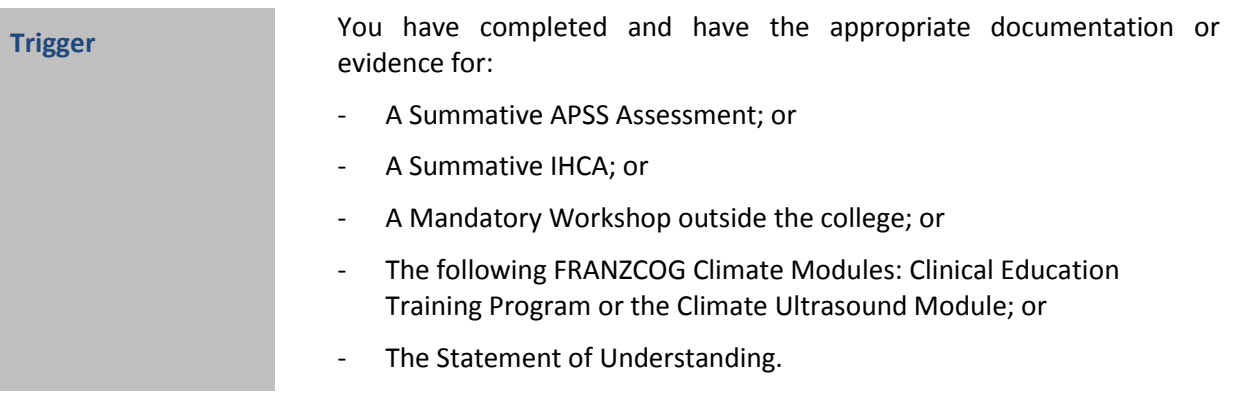

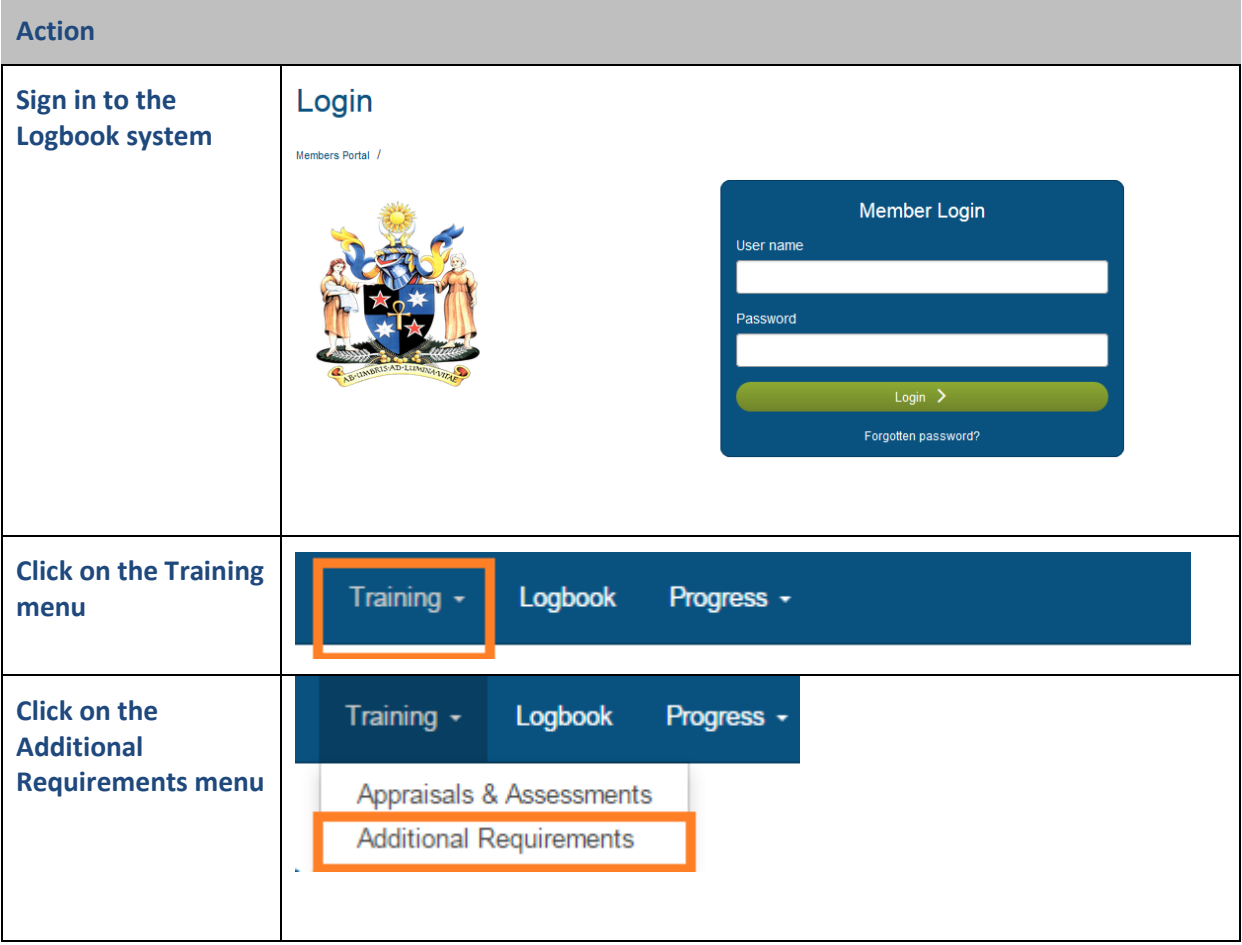

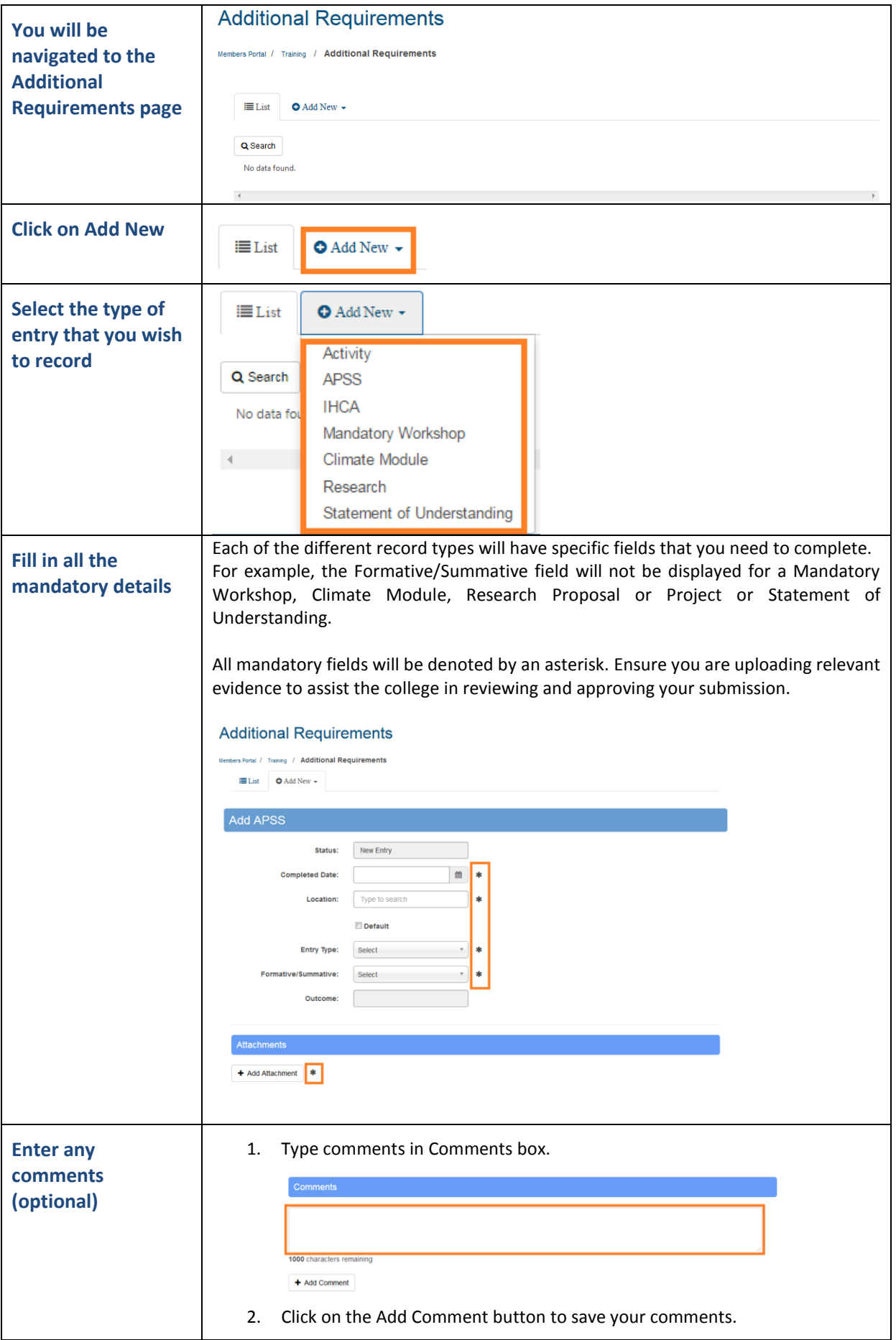

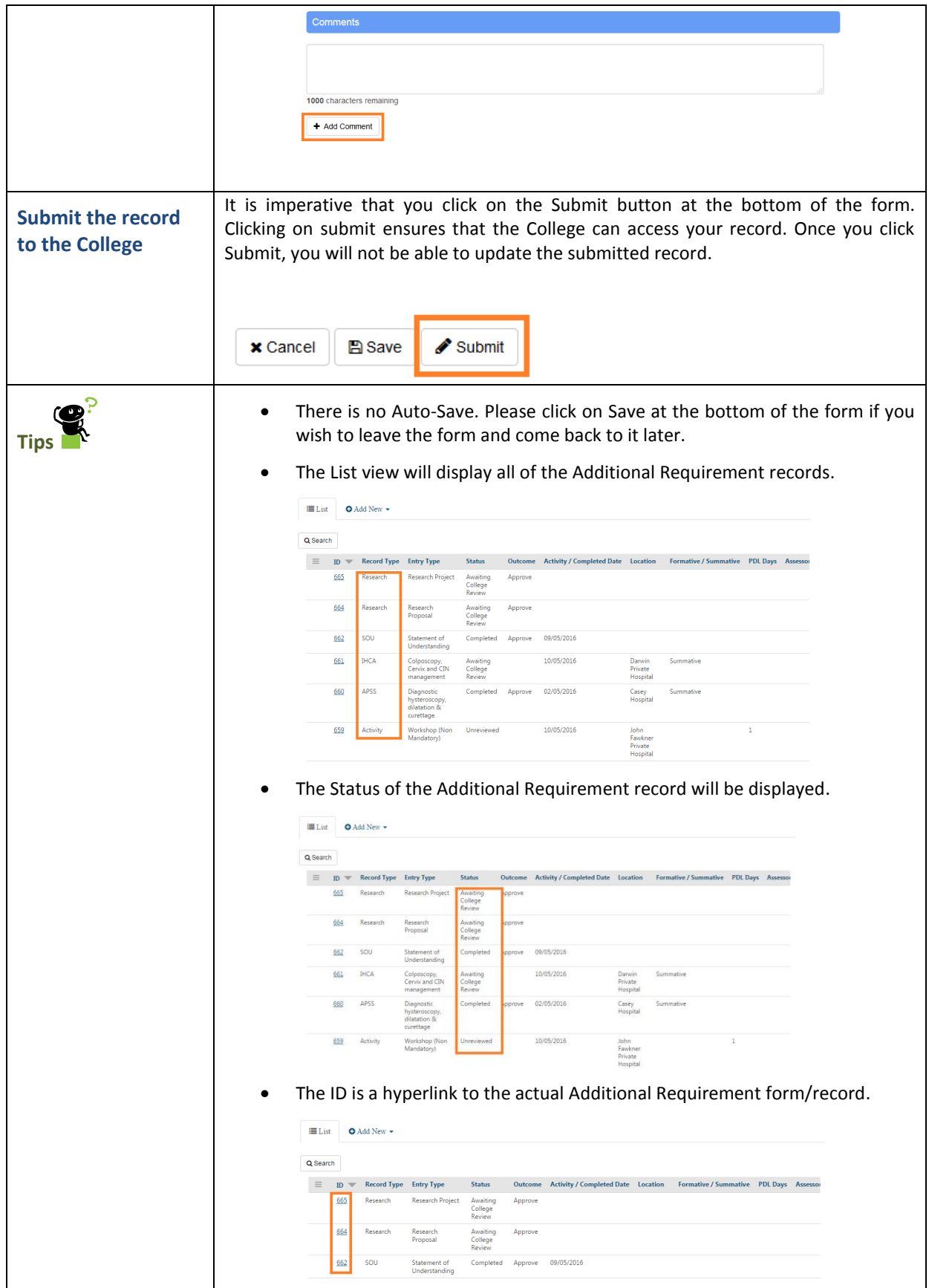

### <span id="page-8-0"></span>**3.2 Record Activities**

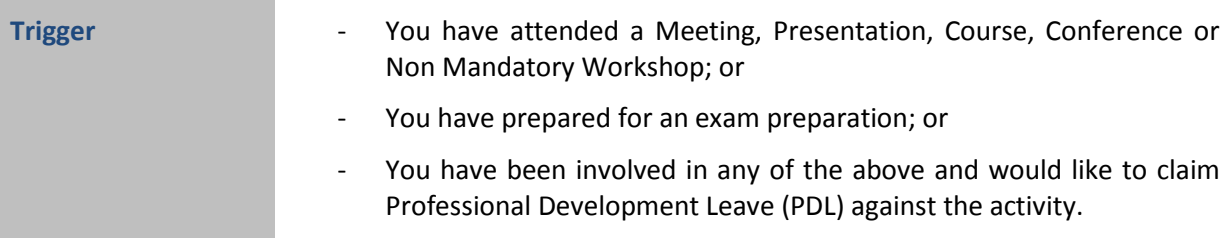

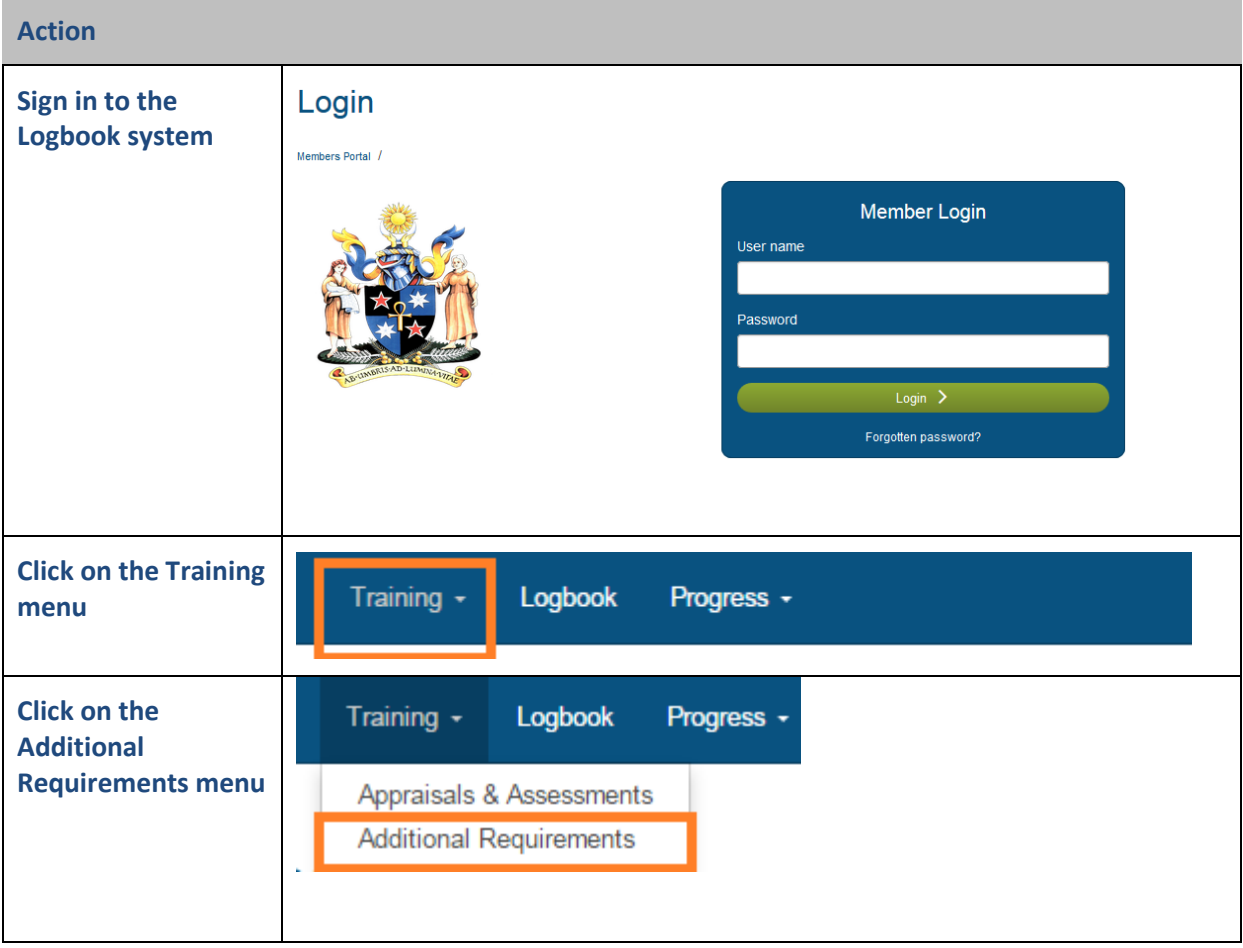

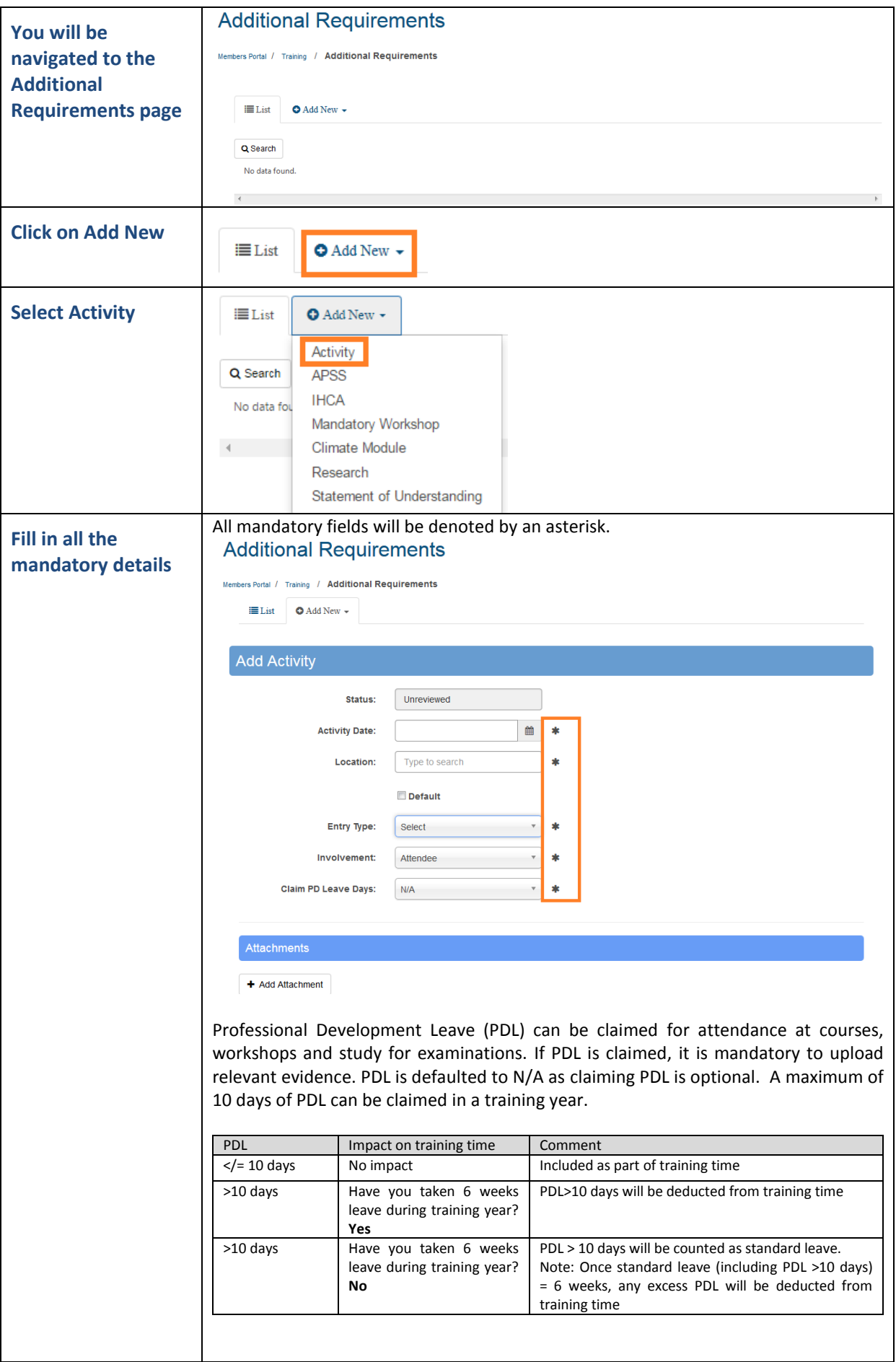

 $\mathsf{L}$ 

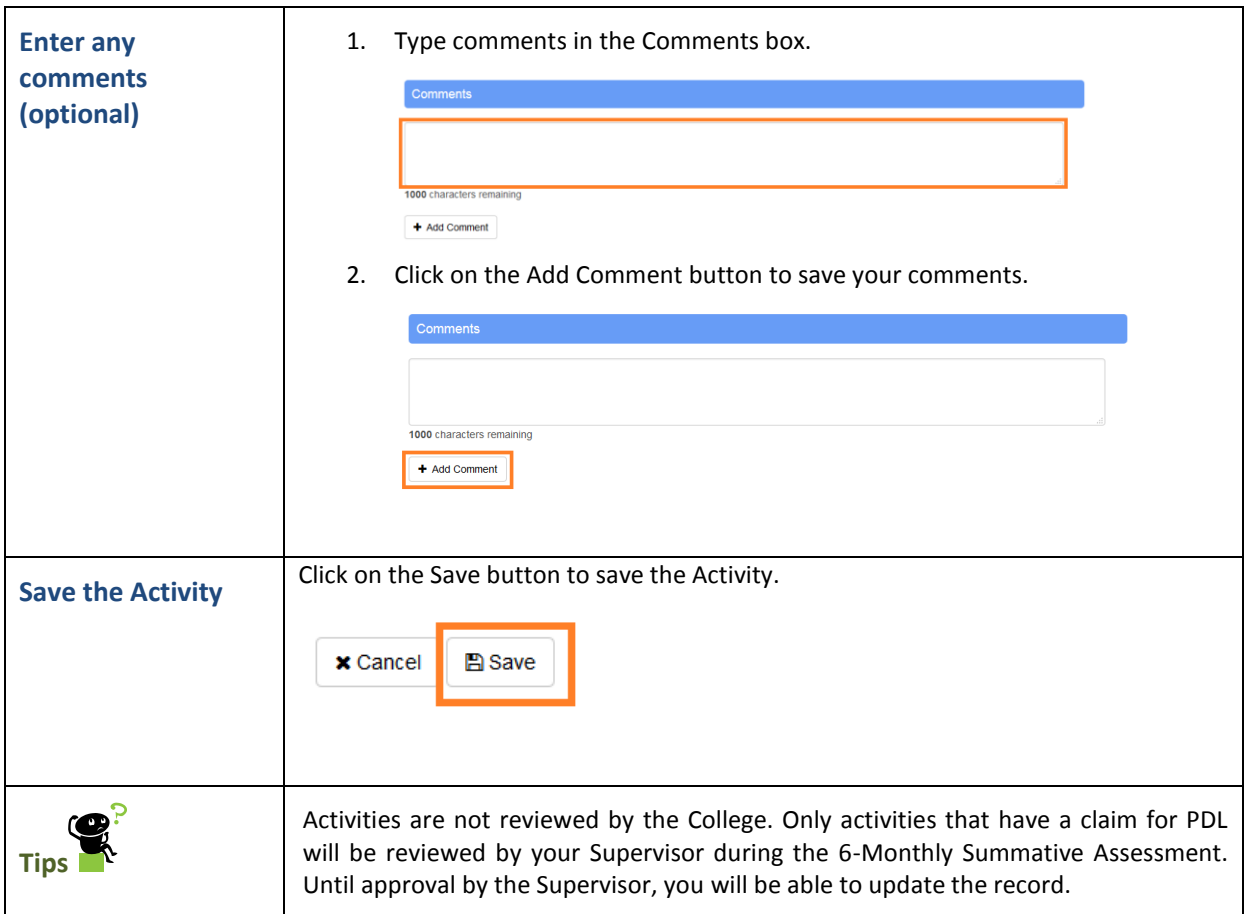

# <span id="page-11-0"></span>**3.3 Progress Summary**

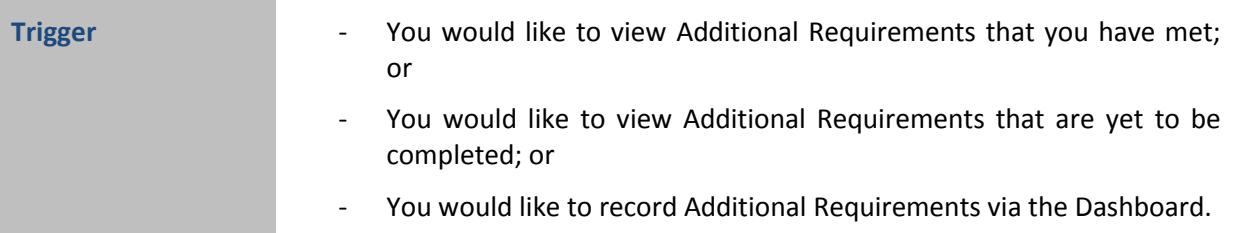

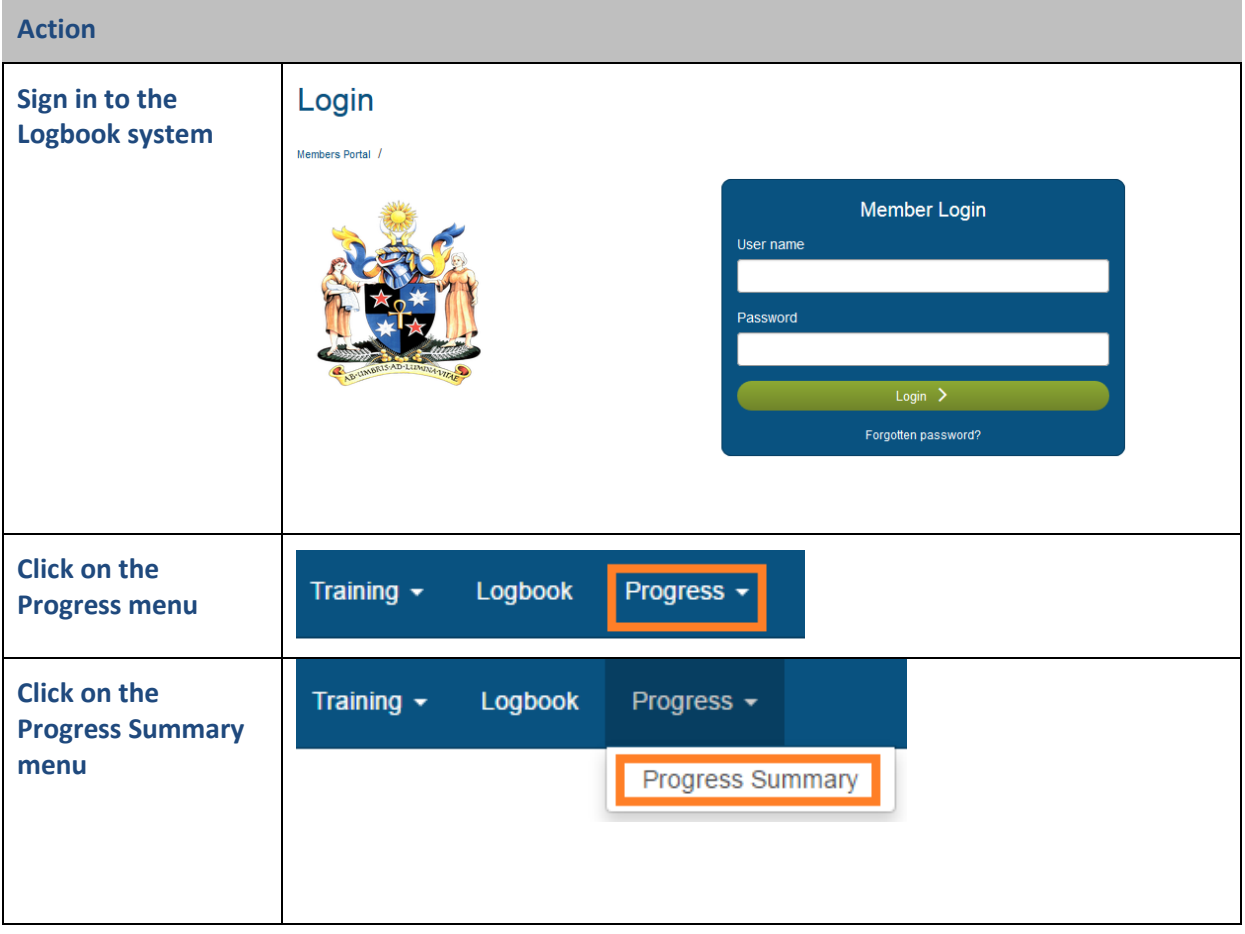

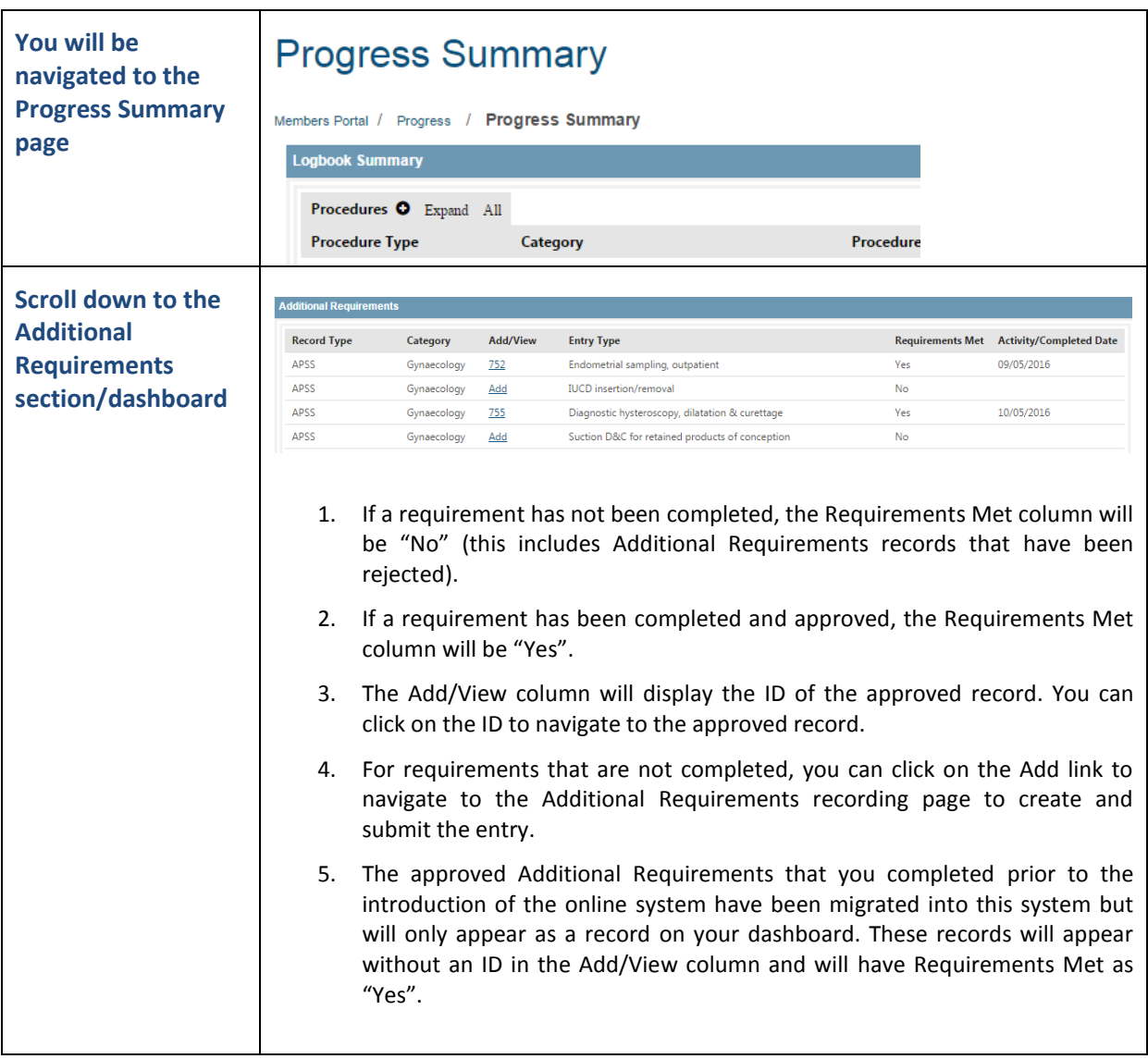